**Eligibility and Enrollment (E&E)**

# **Veterans Health Information Systems and Technology Architecture (VistA) Registration, Eligibility & Enrollment (REE)**

**DG\*5.3\*1075**

**Release Notes**

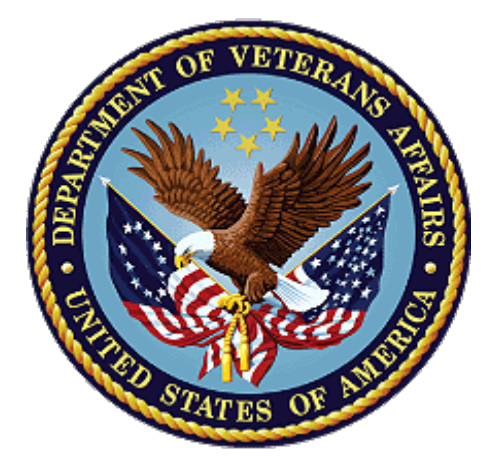

**July 2022**

**Department of Veterans Affairs (VA)**

**Office of Information and Technology (OIT)**

## **Table of Contents**

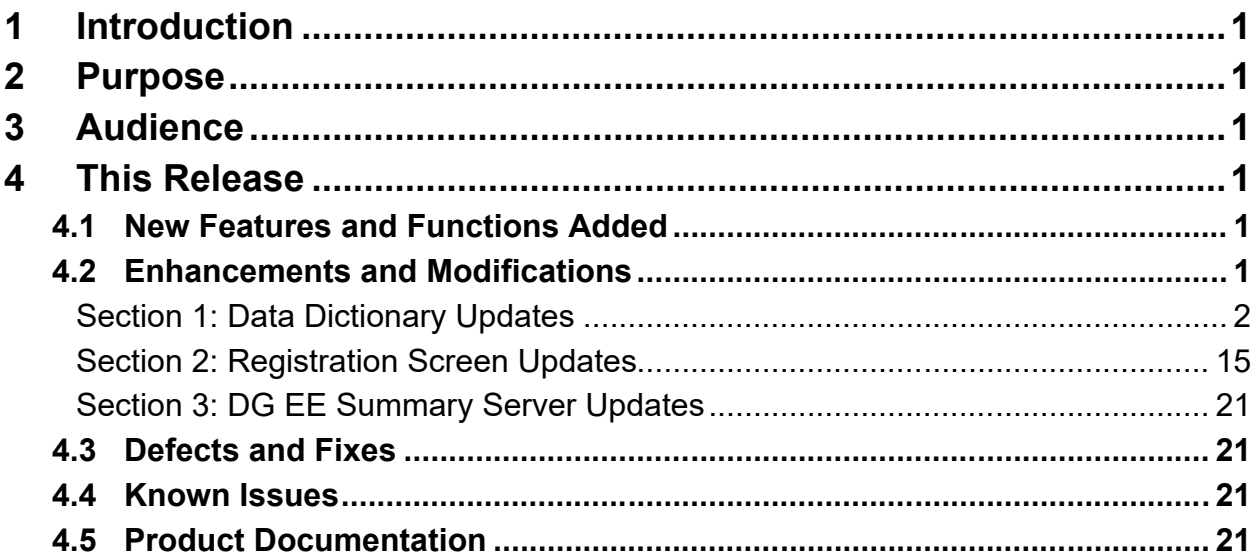

## **List of Tables**

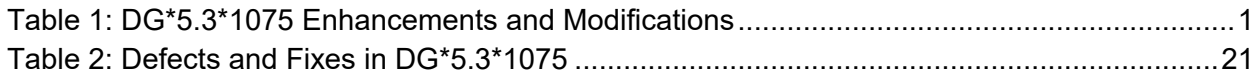

## **List of Figures**

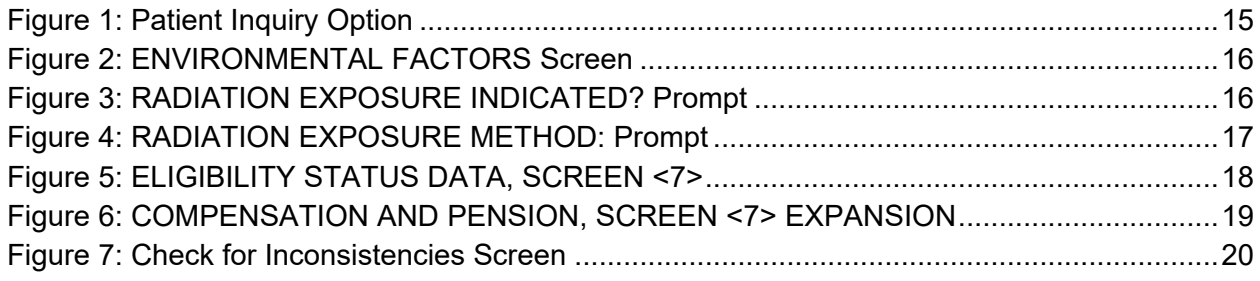

# <span id="page-2-0"></span>**1 Introduction**

Veterans Health Information Systems and Technology Architecture (VistA) Registration, Eligibility & Enrollment (REE) patch DG\*5.3\*1075 is being released to support enhancements for the Eligibility and Enrollment (E&E) program.

Patch DG\*5.3\*1075 is also being released in support of the Veterans Health Administration (VHA) Enrollment System (VES) 6.1 release. Refer to Informational Patch EAS\*1\*212 (Enrollment Application System) for additional details regarding the VES release.

# <span id="page-2-1"></span>**2 Purpose**

The Release Notes cover the changes to VistA REE for this release.

# <span id="page-2-2"></span>**3 Audience**

This document targets users and administrators of VistA REE and applies to the changes made between this release and any previous release for this software.

# <span id="page-2-3"></span>**4 This Release**

This software is being released as a patch (PackMan) message. The PackMan message includes the DG\*5.3\*1075 patch.

The following sections provide a summary of the enhancements and modifications to the existing software for VistA REE with the release of patch DG\*5.3\*1075.

# <span id="page-2-4"></span>**4.1 New Features and Functions Added**

There are no new features or functions added to VistA REE for DG\*5.3\*1075.

# <span id="page-2-5"></span>**4.2 Enhancements and Modifications**

[Table 1](#page-2-6) shows the enhancements and modifications included in the DG\*5.3\*1075 release as tracked in Atlassian Jira.

<span id="page-2-6"></span>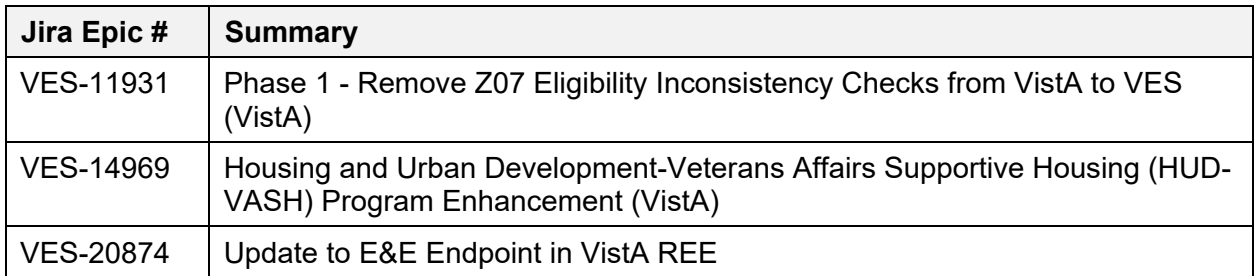

### **Table 1: DG\*5.3\*1075 Enhancements and Modifications**

VistA is updated to support new legislation that allows some individuals who are not eligible for enrollment for U.S. Department of Veterans Affairs (VA) health care to receive benefits from the HUD- VASH program. The VA is partnering with HUD to provide case management and clinical services to former service members and Veterans enrolled in the HUD Housing Choice Voucher (HCV) rental assistance program.

Patch DG\*5.3\*1075 modifies VistA to identify Veterans and former service members who are recipients of VA services under HUD-VASH.

Patch DG\*5.3\*1075 adds a new secondary eligibility and a new VHA Profile (VHAP) to identify patients who receive HUD-VASH services. VES and VistA users will be able to assign the HUD-VASH eligibility to patients, and the VES will automatically assign the new HUD-VASH Restricted Care VHAP. The new secondary eligibility and VHAP are shared between VES and VistA on the Health Level Seven (HL7) ORU/ORF-Z07 and ORU/ORF-Z11 messages. VES is the authoritative source for HUD-VASH eligibility.

Patch DG\*5.3\*1075 updates the DG EE SUMMARY SERVER Host/Port in VistA to support the ES move to the Amazon Web Services (AWS) GovCloud (US).

Patch DG\*5.3\*1075 updates the ENVIRONMENTAL FACTORS screen for the Agent Orange and Ion Radiation Exposure processing to enforce validation to prevent the creation of Z07 inconsistencies.

Patch DG\*5.3\*1075 modifies the ELIGIBILITY STATUS DATA, SCREEN <7> screen and the COMPENSATION AND PENSION, SCREEN <7> EXPANSION screen to set default values for certain compensation and pension eligibility prompts.

## **List of Updates**

This patch makes the following enhancements to VistA REE:

#### <span id="page-3-0"></span>**Section 1: Data Dictionary Updates**

1. The HUD-VASH eligibility code is added to the Medical Administration Service (MAS) ELIGIBILITY CODE (#8.1) file. This entry is provided in the build file and installed with the patch.

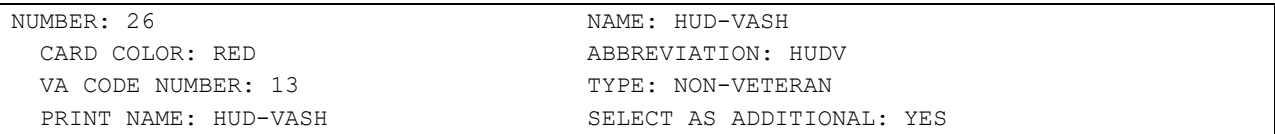

2. The HUD-VASH eligibility code is added to the ELIGIBILITY CODE (#8) file. This entry is added to the file by the post install routine POST^DG531075P.

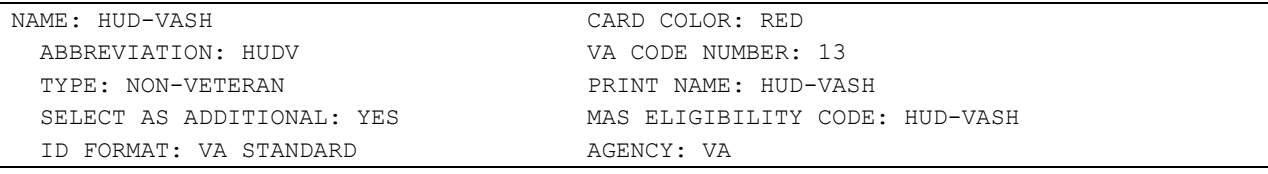

NOTE: Eligibility data is entered in ELIGIBILITY STATUS DATA, SCREEN <7> screen. VistA Registration options that display the ELIGIBILITY STATUS DATA, SCREEN <7> screen include:

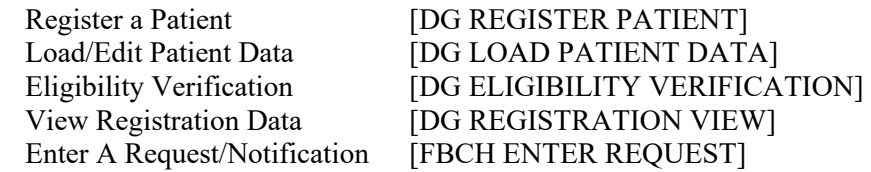

- a. Users cannot add the new HUD-VASH eligibility in Group [3] at the PRIMARY ELIGIBILITY CODE prompt.
- b. The new HUD-VASH eligibility code is not available for selection by the user until the current date/time is greater than or equal to the "DG PATCH DG\*5.3\*1075 ACTIVE" parameter date/time value. See item 8 below for information on this parameter.
- c. The Help Text ("?", "??") for the PRIMARY ELIGIBILITY CODE prompt does not list HUD-VASH in the selection list.
- d. While VistA users are not prohibited from entering the new HUD-VASH eligibility code as a secondary eligibility, VES calculates eligibility and returns the authoritative eligibilities on ORU/ORF-Z11 messages.
- 3. A new VHAP is added to the HEALTH BENEFIT PLAN (#25.11) file:

```
NUMBER: 97 NAME : HUD-VASH RESTRICTED CARE
 PLAN CODE: 307 COVERAGE CODE: HUD1001
SHORT DESCRIPTION: 
HUDVASH
LONG DESCRIPTION: 
Veterans who are enrolled and not enrolled Veterans and former service 
members can be seen for services related to their enrollment in the 
Housing and Urban Development-Veterans Affairs Supportive Housing 
(HUD-VASH) program. These Veterans and former service members are not 
subject to copayment requirements and are exempt from copayments for 
inpatient services and medications related to their HUD-VASH services. 
Veterans and former service members assigned this VHAP meet one of the 
following conditions: 
* Cancelled/Declined - Receive medical benefits for HUD-VASH conditions 
   only 
* Rejected - Receive medical benefits for HUD-VASH and SC conditions 
   only 
* Ineligible and SC 0% - Receive medical benefits for HUD-VASH and SC 
   conditions only 
* Ineligible and MST - Receive medical benefits for HUD-VASH and MST 
   conditions only 
* Ineligible with a bar to benefits (excluding Dishonorable, Bad Conduct 
   General Court Martial and Fugitive Felon Program (FFP)) - Receive 
   medical benefits for HUD-VASH conditions only 
* Former Service members with Other Than Honorable (OTH) discharges who 
   present for certain services
 * Presumptive (38 USC 1702- 38 CFR 17.109) 
For eligible individuals, under Veterans Comprehensive Prevention, 
Access to Care, and Treatment Act of 2020 (COMPACT), Section 201, VA will
furnish, reimburse, pay for emergent suicide care, make referrals, as 
appropriate, for care following the period of emergent suicide care. 
Eligible individuals are Veterans who served in the active military 
service, regardless of length of service, and who were discharged, 
excluding anyone who received a dishonorable discharge or was discharged 
or dismissed by reason
```
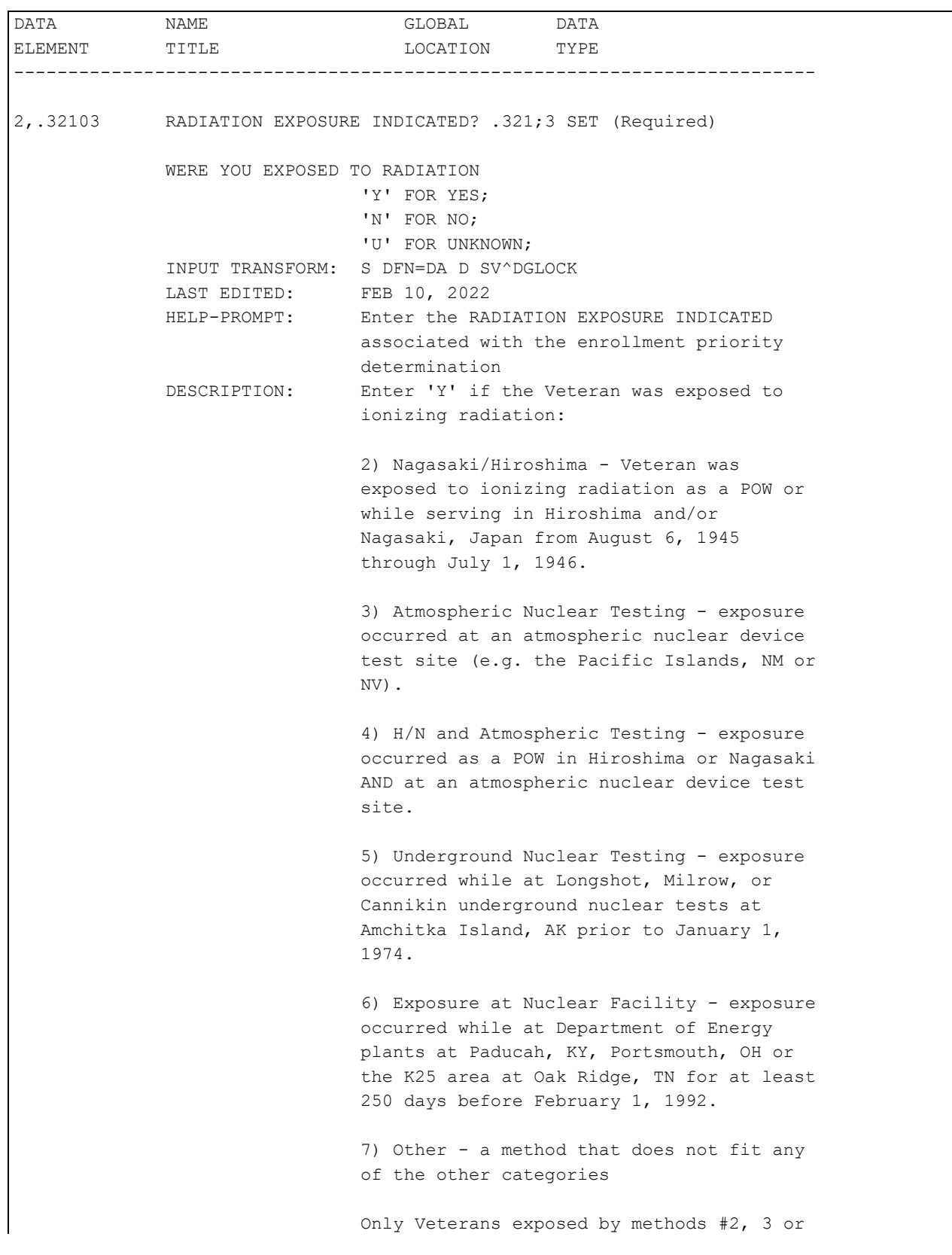

## 4. The DESCRIPTION of the RADIATION EXPOSURE INDICATED? (#.32103) field of the PATIENT (#2) file is modified as shown below.

```
 4 are eligible for copayment exemption or
                   enrollment in priority 6 based on their IR
                   exposure. 
                    Enter 'N' if not exposed or 'U' if
                   unknown. 
                    Once the record has been verified in VES
                   only VES users may enter/edit this field.
 GROUP: IRD
 NOTES: XXXX--CAN'T BE ALTERED EXCEPT BY 
                    PROGRAMMER
 CROSS-REFERENCE: ^^TRIGGER^2^.3212 
                   1) = X ^{\circ}DD(2,.32103,1,1,1.3) I X S X=DIV S
                   Y(2) = "; "$S(\$D(\`DD(2, .3212,0)): $P(\`(0),U,3)),1:""),Y(1)=$S($D(^DPT(D0,.321)):^(.321),
                   1:"") S X=\text{SP}(\text{SP}(Y(2), \text{''}; \text{''} \text{SP}(Y(1), U, 12) \text{''}: \text{''}) ,2),";",1) S DIU=X K Y S X=DIV S X="" X ^D
                   D(2,.32103,1,1,1.4)
                   1.3) = K DIV S DIV=X, D0=DA, DIV(0)=D0 S Y(0)
                   =X S Y(1) = SC(59) SS(SD(^DDD(2, .32103, 0)): SP(0, U, 3), 1: "") S X=SP(SP(Y(1), SC(59))Y(0)) ":",2),$C(59), 1) ="NO"
                   1.4) = S DIH=$S(SD('DPT(DIV(0), .321)): ^(.32)
                   1),1:""),DIV=X X "F %=0:0 Q:$L($P(DIH,U,11
                   ,99)) S DIH=DIH_U" S %=$P(DIH,U,13,999),D
                   IU=$P(DIH,U,12), ^(.321)=$P(DIH,U,1,11) U D
                   IV_$S(%]"":U_%,1:""),DIH=2,DIG=.3212 D ^DI
                   CR:$O(^DD(DIH,DIG,1,0))>0
                   2) = Q CREATE CONDITION)= #.32103="NO"
                   CREATE VALUE)= @
                   DELETE VALUE)= NO EFFECT
                   FIELD)= #.3212
 CROSS-REFERENCE: ^^TRIGGER^2^.32111 
                   1) = X ^DD(2,.32103,1,2,1.3) I X S X=DIV S
                   Y(1) = $S($D('DPT(D0,.321)) :^(.321),1:""" ) S
                   X=\text{SP}(Y(1),U,11) S DIU=X K Y S X=DIV S X=""
                     X ^DD(2,.32103,1,2,1.4)
                   1.3) = K DIV S DIV=X, D0=DA, DIV(0)=D0 S Y(0)
                   =X S Y(1) = SC(59)$S($D(^DD(2,.32103,0)):$P
                   (^(0),U,3),1:"") S X=$P($P(Y(1),$C(59)_Y(0
                   ) ":", 2), SC(59), 1) ="NO"
                   1.4) = S DIH=$S(SD('DPT(DIV(0), .321)): (0.32)
```

```
 1),1:""),DIV=X X "F %=0:0 Q:$L($P(DIH,U,10
                   ,99)) S DIH=DIH_U" S %=$P(DIH,U,12,999),D
                  IU=$P(DIH,U,11), ^(0.321) = $P(DIH,U,1,10) U D
                   IV_$S(%]"":U_%,1:""),DIH=2,DIG=.32111 D ^D
                   ICR: $O(\text{OD}(DIH, DIG, 1, 0))>02) = Q CREATE CONDITION)= #.32103="NO"
                   CREATE VALUE)= @
                   DELETE VALUE)= NO EFFECT
                  FIELD)= #.32111
 CROSS-REFERENCE: 2^AENR32103^MUMPS 
                   1)= D AUTOUPD^DGENA2(DA)
                   2)= D AUTOUPD^DGENA2(DA)
                    3)= DO NOT DELETE
                  This cross-reference is used to update the
                  patient's current Patient Enrollment 
                  record.
```
5. The DESCRIPTION of the RADIATION EXPOSURE METHOD (#.3212) field in the PATIENT (#2) file is modified as shown below.

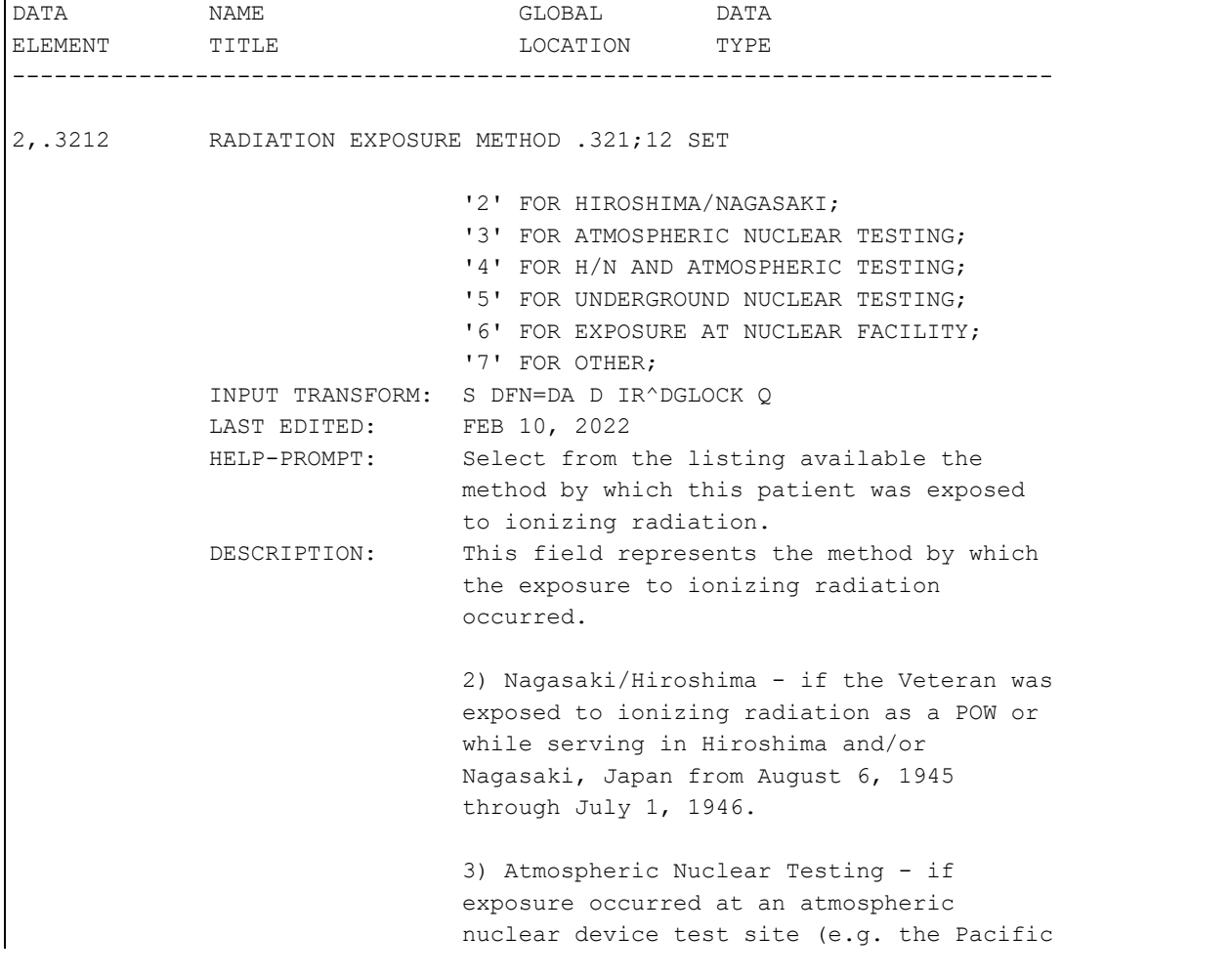

```
 Islands, NM or NV). 
                   4) H/N and Atmospheric Testing - if
                  exposure occurred as a POW in Hiroshima or
                  Nagasaki AND at an atmospheric nuclear
                  device test site. 
                   5) Underground Nuclear Testing - if
                  exposure occurred while at Longshot, 
                  Milrow, or Cannikin underground nuclear
                  tests at Amchitka Island, AK prior to
                  January 1, 1974. 
                   6) Exposure at Nuclear Facility - if
                  exposure occurred while at Department of
                  Energy plants at Paducah, KY, Portsmouth,
                  OH or the K25 area at Oak Ridge, TN for at
                  least 250 days before February 1, 1992. 
                   7) Other - a method that does not fit any
                   of the other categories. 
                   Only Veterans exposed by methods #2, 3 or
                  4 are eligible for copayment exemption or
                   enrollment in priority 6 based on their IR
                   exposure. 
                   Once the record has been verified in VES
                  only VES users may enter/edit this field.
 DELETE TEST: 1,0)= S DFN=DA D IRD^DGLOCK1 I '$D(X)
 GROUP: IRD
 NOTES: XXXX--CAN'T BE ALTERED EXCEPT BY 
                   PROGRAMMER
                  TRIGGERED by the RADIATION EXPOSURE 
                  INDICATED? field of the PATIENT File 
 CROSS-REFERENCE: 2^AENR3212^MUMPS 
                   1)= D AUTOUPD^DGENA2(DA)
                  2)= D AUTOUPD^DGENA2(DA)
                  3)= DO NOT DELETE
                  This cross-reference is used to update the
                  patient's current Patient Enrollment
                  record.
```
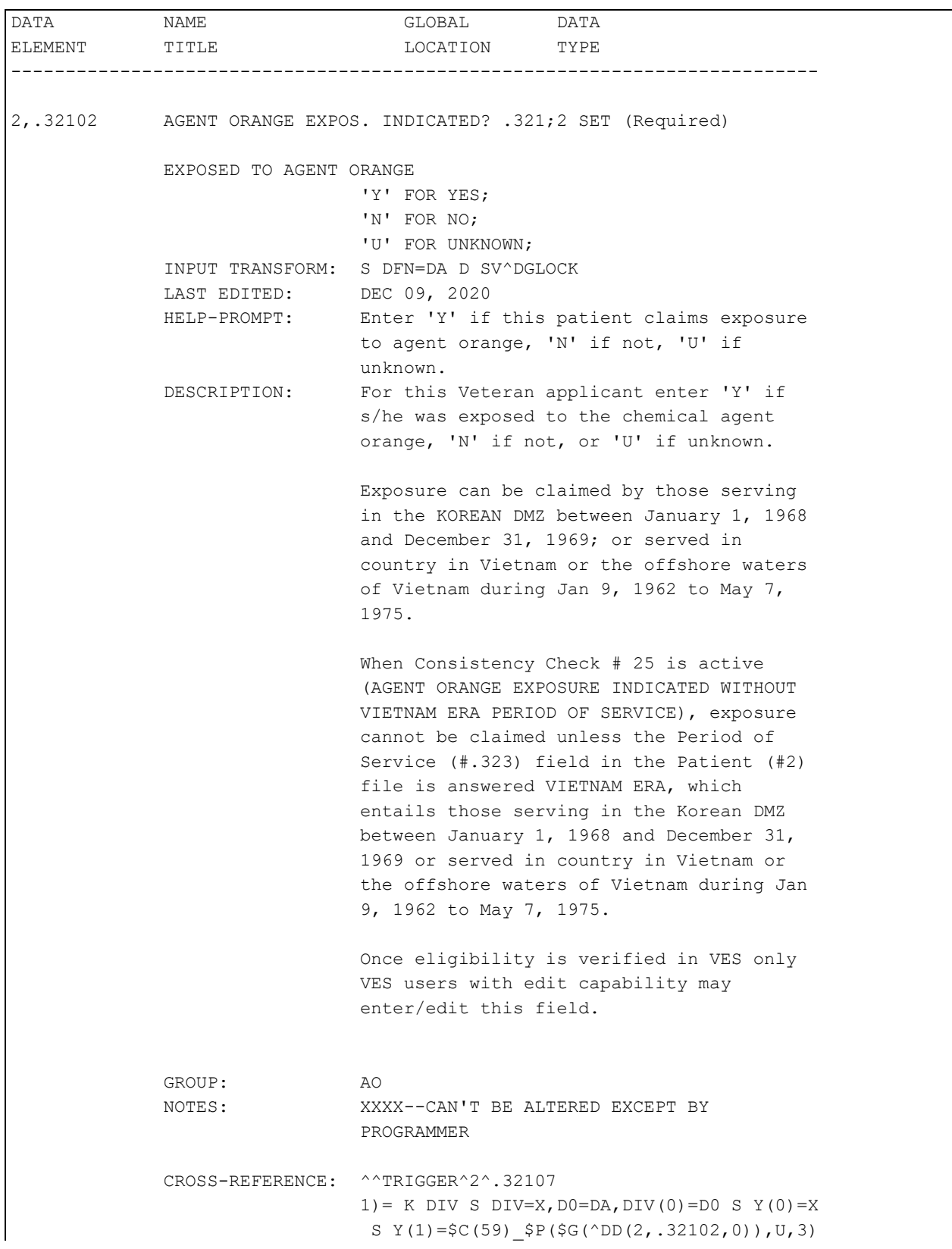

#### 6. The DESCRIPTION of the AGENT ORANGE EXPOS. INDICATED? (#.32102) field in the PATIENT (#2) file is updated as shown below.

```
S X=\frac{5}{5}P(\frac{5}{5}P(Y(1), \frac{5}{5}C(59), Y(0), \dots, Z), \frac{5}{5}C(59)) ="NO" I X S X=DIV S Y(1)=$S($D(^DPT(D0,.32
                   1)):^(.321),1:"") S X=$P(Y(1),U,7),X=X S D
                    IU=X K Y S X="" X ^DD(2,.32102,1,1,1.4)
                   1.4) = S DIH=\frac{5}{9}G(^DPT(DIV(0),.321)),DIV=X S
                   $P(^(.321),U,7)=DIV,DIH=2,DIG=.32107 D ^DI
                   CR
                   2) = Q CREATE CONDITION)= #.32102="NO"
                   CREATE VALUE) = @DELETE VALUE)= NO EFFECT
                   FIELD = #.32107 CROSS-REFERENCE: ^^TRIGGER^2^.3211 
                    1)= X ^DD(2,.32102,1,2,1.3) I X S X=DIV S 
                   Y(1) = $S($D('DPT(D0,.321)):^(0.321),1::"") SX=\text{SP}(Y(1),U,10), X=X S DIU=X K Y S X="" S D
                    IH=$G(^DPT(DIV(0),.321)),DIV=X S $P(^(.321
                    ),U,10)=DIV,DIH=2,DIG=.3211 D ^DICR
                   1.3) = K DIV S DIV=X, D0=DA, DIV(0)=D0 S Y(0)
                   =X S Y(1)=SC(59) SP(SG(\text{DD}(2,.32102,0)),U,3) S X=$P($P(Y(1),$C(59)_Y(0)_":",2),$C(59
                   )) ="NO"
                   2) = 0 CREATE CONDITION)= #.32102="NO"
                   CREATE VALUE)= @
                   DELETE VALUE)= NO EFFECT
                   FIELD = #.3211 CROSS-REFERENCE: ^^TRIGGER^2^.32109 
                   1) = K DIV S DIV=X, D0=DA, DIV(0)=D0 S Y(0) = XS Y(1) = SC(59) SP(SG(\text{OD}(2, .32102, 0)), U, 3)S X=$P($P(Y(1),$C(59)_Y(0)_":",2),$C(59))
                    ="NO" I X S X=DIV S Y(1)=$S($D(^DPT(D0,.32
                   1)):^(.321),1:"") S X=$P(Y(1),U,9),X=X S D
                   IU=X K Y S X="" X ^DD(2,.32102,1,3,1.4)
                   1.4) = S DIH=$G('DPT(DIV(0), .321)), DIV=X S
                   $P(^(.321),U,9)=DIV,DIH=2,DIG=.32109 D ^DI
                   CR
                   2) = Q CREATE CONDITION)= #.32102="NO"
                   CREATE VALUE)= @
                   DELETE VALUE)= NO EFFECT
                   FIELD = #.32109
```

```
 CROSS-REFERENCE: 2^AENR32102^MUMPS 
                   1)= D AUTOUPD^DGENA2(DA)
                   2)= D AUTOUPD^DGENA2(DA)
                   3)= DO NOT DELETE
                   This cross-reference is used to update the
                   patient's current Patient Enrollment 
                   record. 
 CROSS-REFERENCE: ^^TRIGGER^2^.3213 
                    1)= X ^DD(2,.32102,1,5,1.3) I X S X=DIV S 
                   Y(1) = $S($D(^DPT(D0, .321)) :^(.321), 1:""" S
                   X=\text{SP}(Y(1),U,13), X=X S DIU=X K Y S X=" " S" S D
                   IH=$G(^DPT(DIV(0),.321)),DIV=X S $P(^(.321
                    ),U,13)=DIV,DIH=2,DIG=.3213 D ^DICR
                   1.3) = K DIV S DIV=X, D0=DA, DIV(0)=D0 S Y(0)
                   =X S Y(1)=SC(59) SP(SG(^D)Q, .32102,0)), U,3) S X=$P($P(Y(1), $C(59) Y(0) ":", 2), $C(59
                   ) , 1) = "NO"
                   2) = Q CREATE CONDITION)= #.32102="NO"
                    CREATE VALUE)= @
                   DELETE VALUE)= NO EFFECT
                   FIELD)= #.3213
```
7. The DESCRIPTION of the AGENT ORANGE EXPOSURE LOCATION (#.3213) field in the PATIENT (#2) file is updated as shown below.

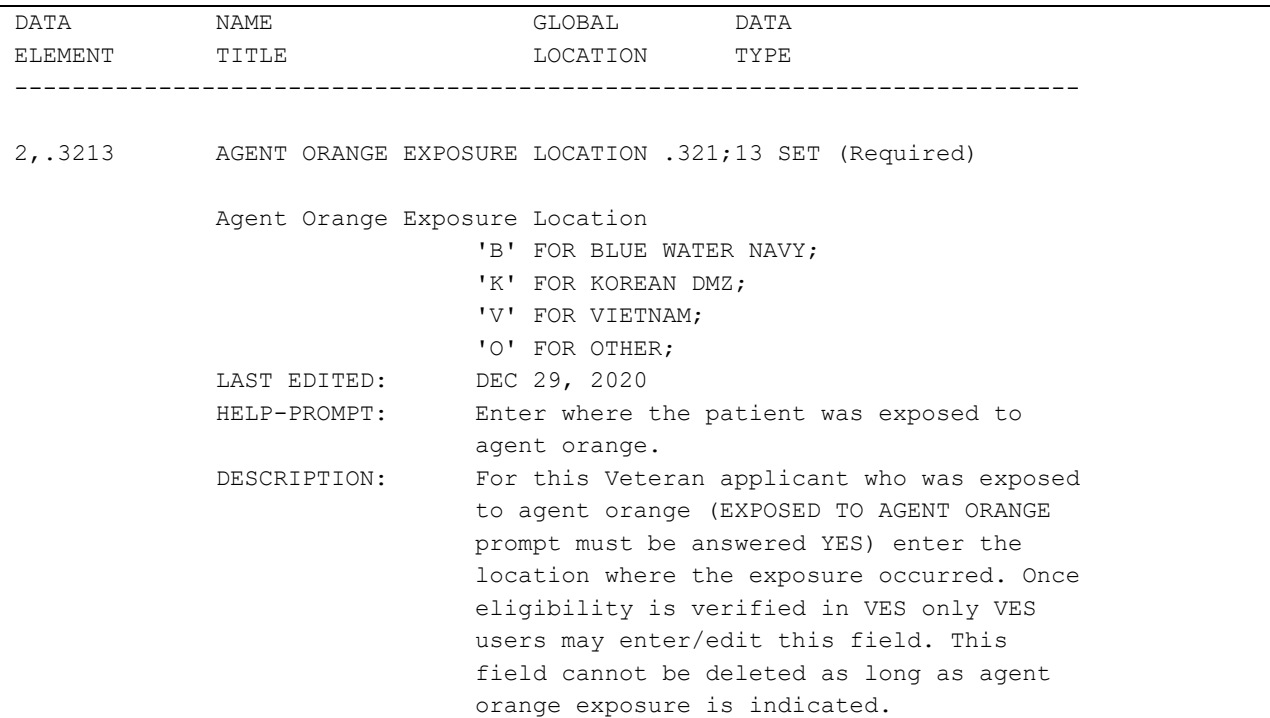

```
SCREEN: S DIC("S")="I $$CHKAOEL^DGRP6EF(Y)"
 EXPLANATION: Available locations are shown.
DELETE TEST: 1, 0) = S DFN=DA D AOD^DGLOCK1 I '$D(X)
 NOTES: XXXX--CAN'T BE ALTERED EXCEPT BY 
                  PROGRAMMER
                  TRIGGERED by the AGENT ORANGE EXPOS. 
                 INDICATED? field of the PATIENT File 
 CROSS-REFERENCE: 2^AENR3213^MUMPS 
                  1)= D AUTOUPD^DGENA2(DA)
                 2) = D AUTOUPD^DGENA2(DA)
                 3)= DO NOT DELETE
                 This MUMPS cross-reference is used to
                  update the patient's current Patient
                 Enrollment record.
```
8. A new parameter DG PATCH DG\*5.3\*1075 ACTIVE is added to the PARAMETER DEFINITION (#8989.51) file. The parameter value is a timestamp.

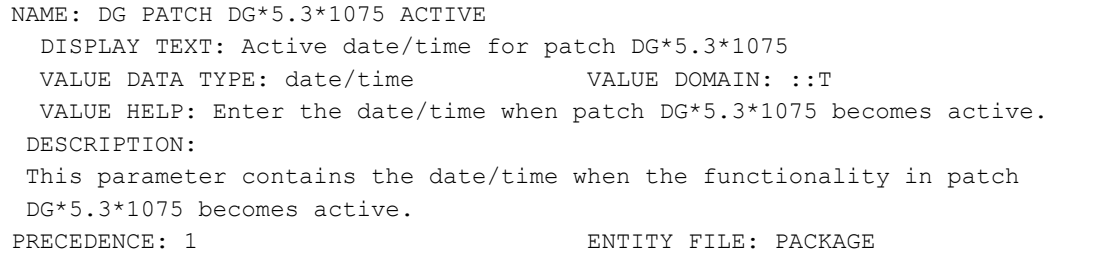

An instance of this parameter is created in the PARAMETER file (#8989.5) with a timestamp value of Aug 03, 2022@1700 indicating when the new HUD-VASH eligibility code will be active. The timestamp value is set via post-install routine POST^DG531075P.

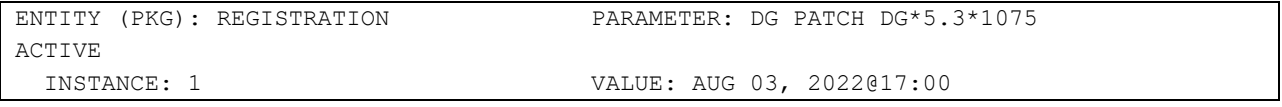

9. The ELIGIBILITY (#.01) field of the PATIENT ELIGIBILITIES (#361) subfile of the PATIENT (#2) file is modified. The SCREEN logic is modified to add the routine invocation \$\$HUDCK^DGLOCK1(Y).

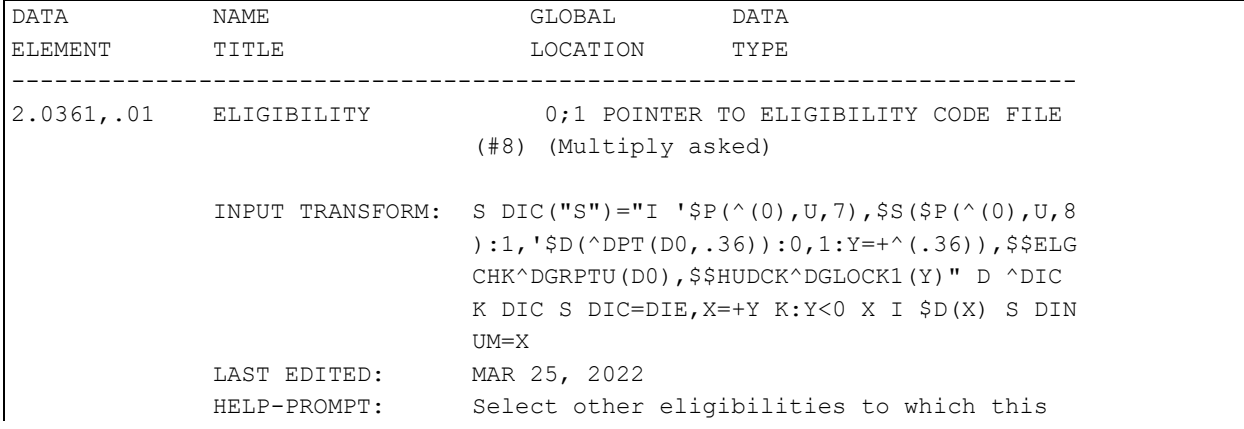

 patient may be entitled. DESCRIPTION: Enter all eligibilities under which this patient may receive care. The patients primary eligibility as well as all other eligibilities he is entitled to is stored in this multiple. TECHNICAL DESCR: Unlike previous versions of the PATIENT file, in this version ALL the patient's eligibilities are stored in this multiple. When the user enters/edits that patient's PRIMARY ELIGIBILITY CODE, that code is automatically stored in the multiple as well as in the PRIMARY ELIGIBILITY CODE field. This change was necessary to accommodate the VA/DOD sharing SCREEN: S DIC("S")="I '\$P(^(0),U,7),\$S(\$P(^(0),U,8 ):1,'\$D(^DPT(D0,.36)):0,1:Y=+^(.36)),\$\$ELG CHK^DGRPTU(D0),\$\$HUDCK^DGLOCK1(Y)" EXPLANATION: Select other eligibilities for the patient . The primary may be selected but it must already exist. DELETE TEST:  $1, 0$  = S DFN=DA(1) D EV^DGLOCK D:\$D(X) COV^ DGLOCK3(DA) I '\$D(X)!(+\$G(^DPT(DA(1),.36)) =DA) W:\$D(X) !?5,"Deleting primary eligibi lity is not allowed" NOTES: XXXX--CAN'T BE ALTERED EXCEPT BY PROGRAMMER CROSS-REFERENCE: 2.0361^B 1) = S ^DPT(DA(1), "E", "B",  $$E(X, 1, 30)$ , DA) ="" 2) = K  $\Delta$ DPT(DA(1), "E", "B",  $\frac{1}{2}$ E(X, 1, 30), DA) CROSS-REFERENCE: 2^AEL1^MUMPS 1) = S  $\triangle$ DPT("AEL", DA(1), +X) ="" 2) = K  $\Delta$ DPT("AEL", DA(1), +X) I X= $\frac{1}{2}$  SFIND1 $\Delta$ DIC (8,"","B","COLLATERAL OF VET") D ARCHALL^D GRP1152U(DA(1)) When an eligibility is deleted, the KILL logic will remove the item from the "AEL" cross reference and then check if "COLLATERAL OF VET" eligibility is being removed. If so, code is called to archive all CCP entries in the COMMUNITY CARE PROGRAM sub-file (#2.191) of the PATIENT file (#2). The ARCHIVE (#.04) field of the CCP entry is set to 1.

```
 CROSS-REFERENCE: ^^TRIGGER^2.0361^.03 
                   1) = K DIV S DIV=X, D0=DA(1), DIV(0)=D0, D1=DA
                     ,DIV(1)=D1 S Y(1)=$S($D(^DPT(D0,"E",D1,0))
                    :^(0),1:"") S X=\$P(Y(1),U,3), X=X S DIU=X K
                    Y X ^DD(2.0361,.01,1,3,1.1) X ^DD(2.0361,
                     .01,1,3,1.4)
                    1.1) = S X=DIV S X="" I $D(\text{DIC}(8,DA,0)), $D(^\wedgeDIC(8.2,+$P(^\wedge(0),U,10),"LONG")) X ^\wedge ("LON
                    G")
                    1.4) = S DIH=SG(^DPT(DIV(0), "E", DIV(1), 0)),
                    DIV=X S $P(^(0), U, 3) = DIV, DIH = 2.0361, DIG = .03 D ^DICR
                    2) = K DIV S DIV=X, D0 = DA(1), DIV(0) = DO, D1 = DA,DIV(1)=D1 S Y(1)=$S($D(^DPT(D0,"E",D1,0))
                    :^{\wedge}(0), 1:"") S X=\frac{5}{5}P(Y(1),U,3), X=X S DIU=X K
                     Y S X="" S DIH=\frac{5}{9}G(^DPT(DIV(0), "E", DIV(1),
                     0)),DIV=X S $P(^(0),U,3)=DIV,DIH=2.0361,DI
                    G=.03 D ^DICR
                    CREATE VALUE) = S X="" I $D(\triangle DIC(8,DA,0)), $
                    D(^{\wedge}DIC(8.2, +\$P(^{\wedge}(0), U, 10), "LONG")) X ^{\wedge}("LO)NG'')
                    DELETE VALUE)= @
                   FIELD = LONG CROSS-REFERENCE: 2^AO^MUMPS 
                    1)= S DFN=DA(1) D EN^DGMTR K DGREQF
                    2)= S DFN=DA(1) D EN^DGMTR K DGREQF
                    This cross-reference is used to determine
                    whether or not a means test or co-pay test
                    is required. 
 CROSS-REFERENCE: 2^AENR01^MUMPS 
                    1) = D AUTOUPD^DGENA2(DA(1))
                    2) = D AUTOUPD^DGENA2(DA(1))
                    3)= DO NOT DELETE
                    This cross-reference is used to update the
                     patient's current Patient Enrollment 
                     record. 
                    When deleting an eligibility, at the point
                   the kill logic of this x-ref is executed
                     the data still exists in the global. To
                   determine whether an eligibility still
                    exists the "B" x-ref is checked - if not
                     there, the eligibility is ignored.
```
FILES POINTED TO FIELDS

ELIGIBILITY CODE (#8) ELIGIBILITY (#.01)

### 10. The INPUT TRANSFORM of the NUMBER (#.01) field of the PATIENT CONTACT RELATION (#12.11) file is modified to only allow whole numbers.

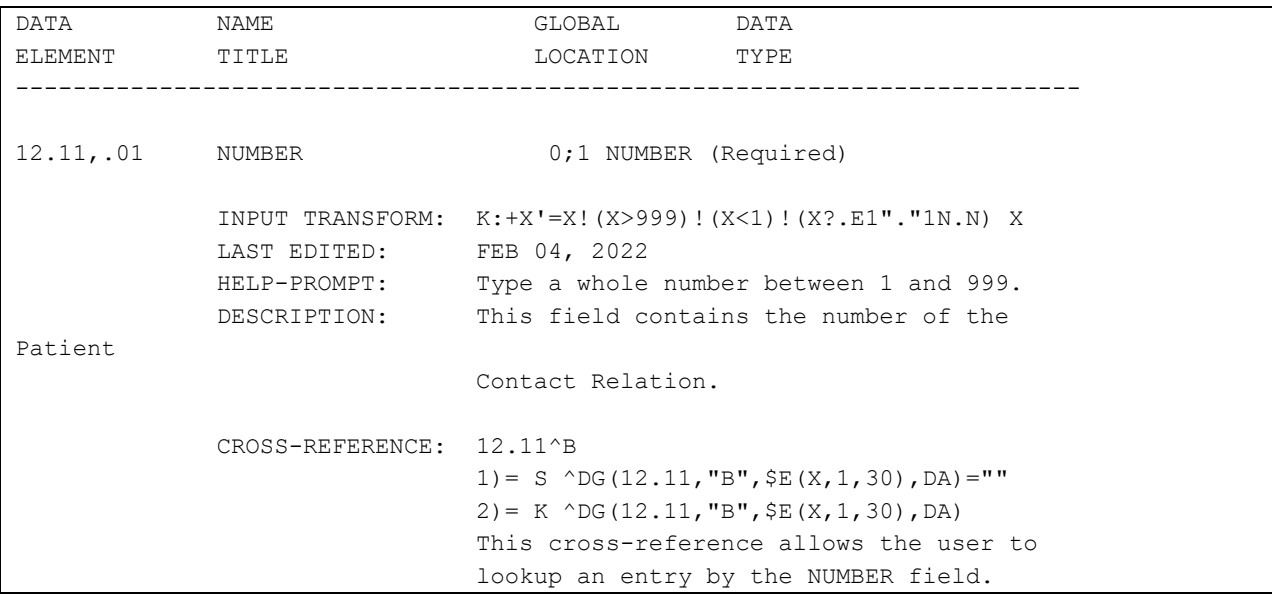

#### <span id="page-16-0"></span>**Section 2: Registration Screen Updates**

1. The Patient Inquiry [DG PATIENT INQUIRY] option displays the new HUD-VASH eligibility with Other Eligibilities: when HUD-VASH eligibility is assigned to the patient.

```
DGPATIENTONE,TEST ONE; ########## ###-##-### MMM, DD, YYYY
==========================================================================
Combat Vet Status: NOT ELIGIBLE End Date: 08/31/2025
 COMPACT Act Status: ELIGIBLE
Primary Eligibility: HUMANITARIAN EMERGENCY (VERIFIED)
Other Eligibilities: HUD-VASH
      Unemployable: NO
      Permanent & Total Disabled: NO
Status : PATIENT HAS NO INPATIENT OR LODGER ACTIVITY IN THE COMPUTER
Type <Enter> to continue or '^' to exit: ^
```
### **Figure 1: Patient Inquiry Option**

<span id="page-16-1"></span>2. VistA Registration options that display the ELIGIBILITY STATUS DATA, SCREEN <7> screen include:

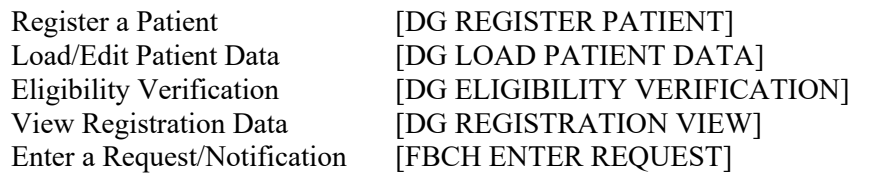

- a. Users cannot add the new HUD-VASH in Group [3] at the PRIMARY ELIGIBILITY CODE prompt on the ELIGIBILITY STATUS DATA, SCREEN <7>.
- b. The Help Text ("?", "??") for the PRIMARY ELIGIBILITY CODE prompt does not list HUD-VASH in the selection list.
- 3. The FEE BASIS (FB) package also displays the ELIGIBILITY STATUS DATA, SCREEN <7> screen in the Enter a Request/Notification [FBCH ENTER REQUEST] option.
- 4. The ENVIRONMENTAL FACTORS screen is updated as follows:
	- a. If the patient's eligibility has been verified by VES, the user is prevented from entering or editing data in Group [1] (Agent Orange Exposure) and Group [2] (ION Radiation Exposure). The informational message "Eligibility is Verified. Only VES users may enter/edit Agent Orange or ION Radiation Exposure." is displayed as well.
		- NOTE: "Eligibility verified by VES" is defined as the ELIGIBILITY STATUS ENTERED BY (#.3616) field = POSTMASTER and the ELIGIBILITY STATUS (#.3611) field in the PATIENT (#2) file equal to "V" (VERIFIED).

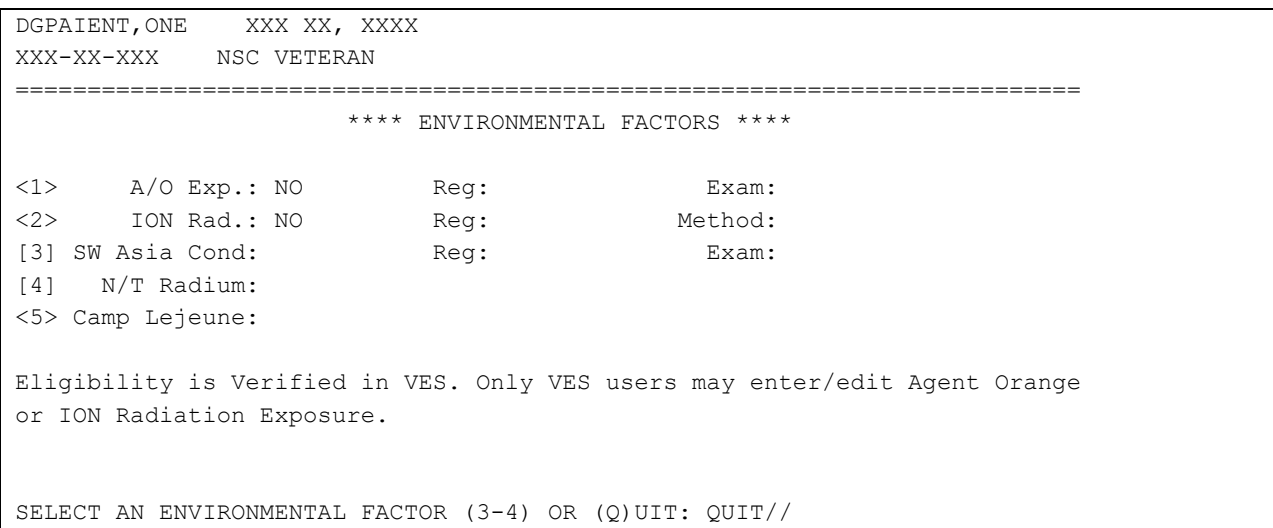

### **Figure 2: ENVIRONMENTAL FACTORS Screen**

- <span id="page-17-0"></span>b. When editing ION Radiation Exposure data, the RADIATION EXPOSURE METHOD: prompt only displays if the user answered YES to Radiation Exposure Indicated?.
	- i If the user answers YES to RADIATION EXPOSURE INDICATED? and leaves the RADIATION EXPOSURE METHOD: blank, the screen requires the user to respond. The system displays "??", the Help Prompt text, and then redisplays the prompt.

```
DGPATIENT,ONE XXX XX, XXXX
XXX-XX-XXXX NSC VETERAN
==========================================================================
                     **** ENVIRONMENTAL FACTORS ****
[1] A/O Exp.: NO Reg: Exam:
[2] ION Rad.: NO Reg: Method:
[3] SW Asia Cond: Reg: Exam:
[4] N/T Radium: 
<5> Camp Lejeune: 
SELECT AN ENVIRONMENTAL FACTOR (1-4) OR (Q)UIT: QUIT// 2 ION Rad
RADIATION EXPOSURE INDICATED?: NO// Y YES
RADIATION EXPOSURE METHOD: ??
    Select from the listing available the method by which this patient was
     exposed to ionizing radiation.
     Choose from: 
       2 HIROSHIMA/NAGASAKI
       3 ATMOSPHERIC NUCLEAR TESTING
       4 H/N AND ATMOSPHERIC TESTING
       5 UNDERGROUND NUCLEAR TESTING
       6 EXPOSURE AT NUCLEAR FACILITY
       7 OTHER
RADIATION EXPOSURE METHOD:
```
#### <span id="page-17-1"></span>**Figure 3: RADIATION EXPOSURE INDICATED? Prompt**

- ii If the user enters caret  $(^\wedge)$  at the RADIATION EXPOSURE METHOD: prompt, the action is aborted.
	- . The value of the RADIATION EXPOSURE METHOD (#.3212) field is left unchanged.
	- . If the RADIATION EXPOSURE INDICATED (#.32103) field was changed from NO to YES, it is reverted to NO.
	- . If the RADIATION EXPOSURE INDICATED (#.32103) field was changed from UNK to YES, it is reverted to UNK.
	- . If the RADIATION EXPOSURE INDICATED (#.32103) field was changed from NULL to YES, it is set to NO.

```
. The user is returned to the ENVIRONMENTAL FACTORS screen.
```

```
DGPATIENT,ONE XXX XX, XXXX
XXX-XX-XXXX NSC VETERAN
==========================================================================
                    **** ENVIRONMENTAL FACTORS ****
[1] A/O Exp.: NO Reg: Exam:<br>[2] ION Rad.: NO Reg: Method:
[2] ION Rad.: NO Reg: Method:
[3] SW Asia Cond: Req: Exam:
[4] N/T Radium: 
<5> Camp Lejeune: 
SELECT AN ENVIRONMENTAL FACTOR (1-4) OR (Q)UIT: QUIT// 2 ION Rad
RADIATION EXPOSURE INDICATED?: NO// Y YES
RADIATION EXPOSURE METHOD: ^
DGPATIENT,ONE XXX XX, XXXX
XXX-XX-XXXX NSC VETERAN
==========================================================================
                    **** ENVIRONMENTAL FACTORS ****
[1] A/O Exp.: NO Reg: Exam:
[2] ION Rad.: NO Req: Method:
[3] SW Asia Cond: Reg: Exam:
[4] N/T Radium: 
<5> Camp Lejeune: 
SELECT AN ENVIRONMENTAL FACTOR (1-4) OR (Q)UIT: QUIT//
```
#### **Figure 4: RADIATION EXPOSURE METHOD: Prompt**

- <span id="page-18-0"></span>c. When editing Agent Orange Exposure data, the behavior of the AGENT ORANGE EXPOSURE LOCATION: prompt is updated if the user aborts by entering a caret  $(\wedge).$ 
	- The value stored in the AGENT ORANGE EXPOSURE LOCATION (#.321) field is left unchanged.
- If the AGENT ORANGE EXPOS. INDICATED? (#.32102) field was changed from NO to YES, it is reverted to NO.
- If the AGENT ORANGE EXPOS. INDICATED? (#.32102) field was changed from UNK to YES, it is reverted to UNK.
- If the AGENT ORANGE EXPOS. INDICATED? (#.32102) field was changed from NULL to YES, it is set to NO.
- The user is returned to the ENVIRONMENTAL FACTORS screen.
- 5. The ELIGIBILITY STATUS DATA, SCREEN <7> screen is modified. The following prompts display a default value of "NO" if the patient is a non-Veteran and display a default value of "UNANSWERED" if the patient is a Veteran.
	- a. "Aid & Attendance:"
	- b. "Housebound:"
	- c. "VA Pension:"

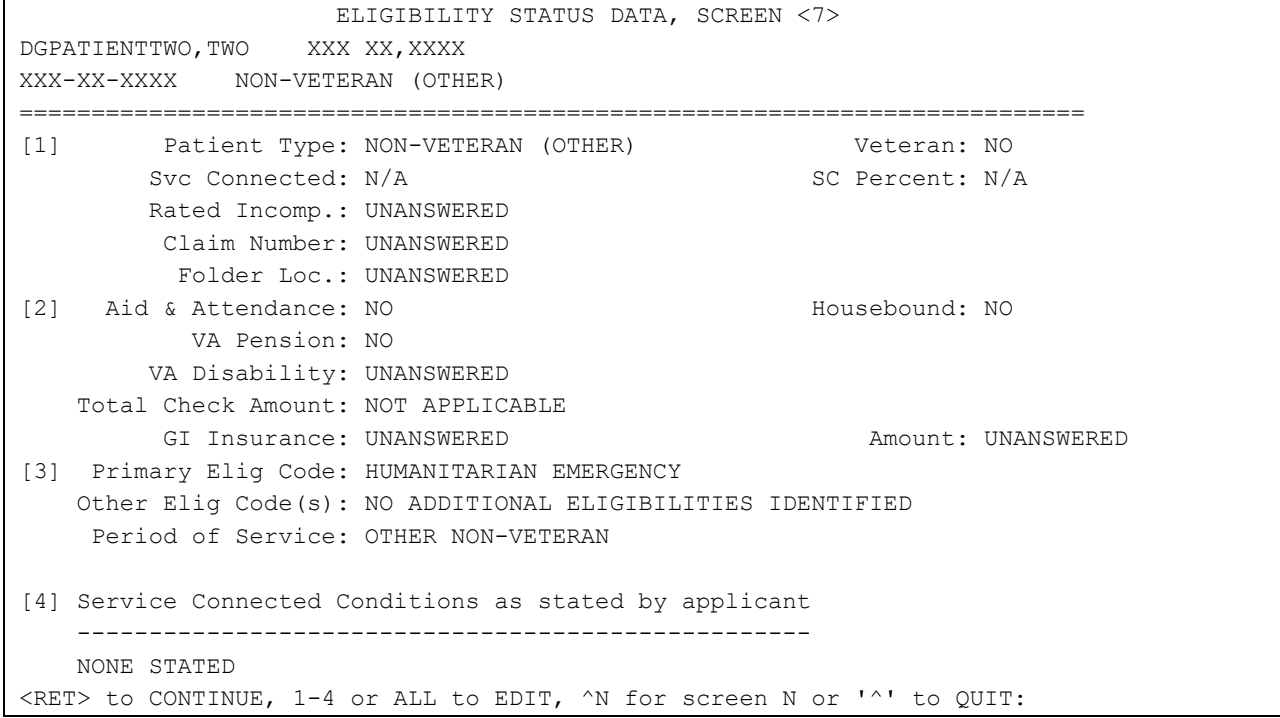

#### **Figure 5: ELIGIBILITY STATUS DATA, SCREEN <7>**

- <span id="page-19-0"></span>6. The COMPENSATION AND PENSION, SCREEN <7> EXPANSION screen is modified as follows.
	- a. The following labels display a default value of "NO" if the patient is a non-Veteran and initially display "UNANSWERED" if the patient is a Veteran.
		- i "Aid & Attendance:"
		- ii "Housebound:"
		- iii "VA Pension:"
- b. The following prompts display a default of NO if the patient is a non-Veteran and no default value if the patient is a Veteran.
	- i RECEIVING A&A BENEFITS?:
	- ii RECEIVING HOUSEBOUND BENEFITS?:
	- iii RECEIVING A VA PENSION?:

 COMPENSATION AND PENSION, SCREEN <7> EXPANSION DGPATIENTTWO,TWO; XXX-XX-XXXX NON-VETERAN (OTHER) ========================================================================== Aid & Attendance: NO Housebound: NO VA Pension: NO VA Disability: UNANSWERED Total Check Amount: NOT APPLICABLE GI Insurance: UNANSWERED Amount: UNANSWERED RECEIVING A&A BENEFITS?: NO// NO RECEIVING HOUSEBOUND BENEFITS?: NO// NO RECEIVING A VA PENSION?: NO// NO RECEIVING VA DISABILITY?: GI INSURANCE POLICY?:

#### <span id="page-20-0"></span>**Figure 6: COMPENSATION AND PENSION, SCREEN <7> EXPANSION**

- 7. During consistency check processing the following prompts are updated.
	- a. The prompts display a default of NO if the patient is a non-Veteran and no default value if the patient is a Veteran.
		- i RECEIVING A&A BENEFITS?:
		- ii RECEIVING HOUSEBOUND BENEFITS?
		- iii RECEIVING A VA PENSION?:
	- b. The above prompts are updated in the following options during consistency check processing:

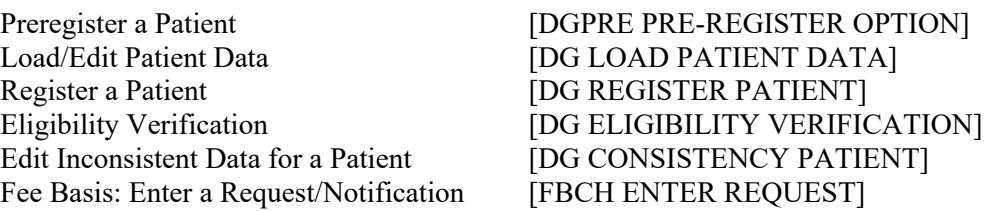

```
DGPATIENTTWO,TWO MON DD,YYYY
###-##-#### NON-VETERAN (OTHER)
==========================================================================
13 - POS UNSPECIFIED+ 14 - ELIG CODE UNSPECIFIED
62 - EMERGENCY CONTACT NAME MISSING 99 - CAN'T PROCESS FURTHER
Inconsistencies followed by [+] will prevent a Z07
DO YOU WANT TO UPDATE THESE INCONSISTENCIES NOW? Yes// (Yes)
E-NAME: 
TYPE: NON-VETERAN (OTHER)// 
VETERAN (Y/N)?: NO// 
RECEIVING A&A BENEFITS?: NO// NO
RECEIVING HOUSEBOUND BENEFITS?: NO// NO
RECEIVING A VA PENSION?: NO// NO
POW STATUS INDICATED?: U UNKNOWN
PRIMARY ELIGIBILITY CODE: 
PERIOD OF SERVICE: 
Checking data for consistency...
```
### <span id="page-21-0"></span>**Figure 7: Check for Inconsistencies Screen**

### <span id="page-22-0"></span>**Section 3: DG EE Summary Server Updates**

The server host and port number is updated for the DG EE SUMMARY SERVER web server. The postinstall routine POST^DG531075P updates the server with the appropriate host and port number based on the type of system in which the patch is installed: Production, Pre-Production (Mirror), Software Quality Assurance (SQA) or Development.

## <span id="page-22-1"></span>**4.3 Defects and Fixes**

[Table 2](#page-22-4) lists the defects and fixes and corresponding Jira identification numbers included in DG\*5.3\*1075.

<span id="page-22-4"></span>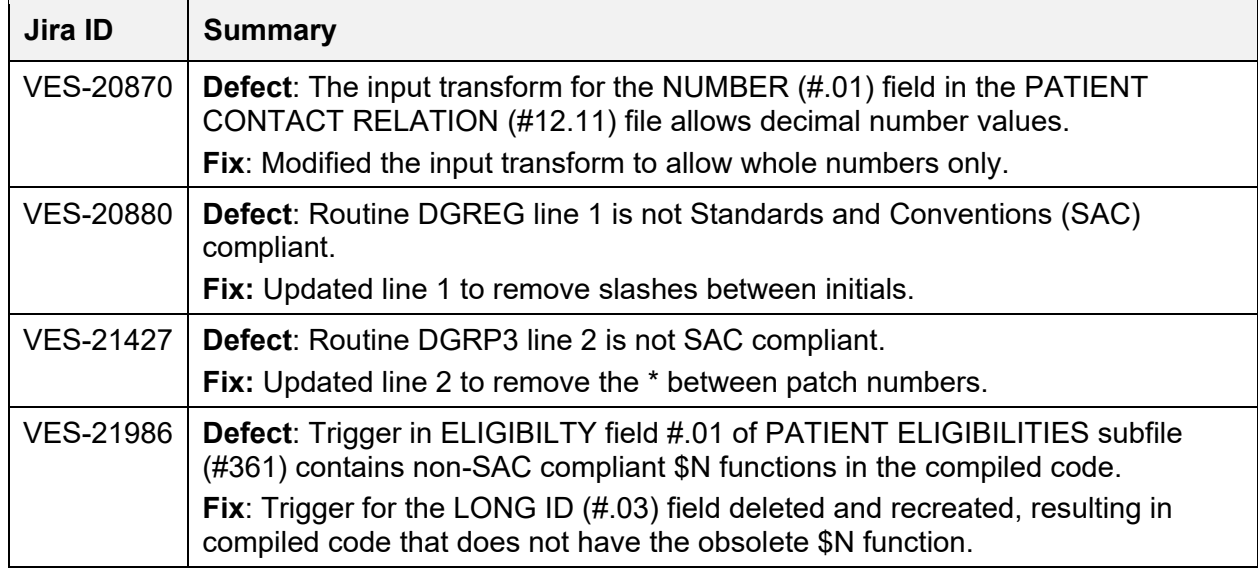

### **Table 2: Defects and Fixes in DG\*5.3\*1075**

## <span id="page-22-2"></span>**4.4 Known Issues**

No known or open issues were identified in this release.

## <span id="page-22-3"></span>**4.5 Product Documentation**

The following documents apply to this release:

Documentation Title **File Name** 

DG\*5.3\*1075 Release Notes DG\_5\_3\_1075\_RN.PDF<br>User Manual Version 5.3 - Registration Menu PIMS\_REG\_UM.PDF User Manual Version 5.3 - Registration Menu PIMS Version 5.3 Technical Manual PIMS TM.PDF

Changes to the Income Verification Match (IVM) Technical Manual are described in Informational Patch IVM\*2.0\*206.

Documentation can be found on the VA Software Documentation Library (VDL) at: [http://www.va.gov/vdl/.](http://www.va.gov/vdl/)